# **Modeling Exercise**

Define the physics for a model of heat transfer by free convection using the fully automatic approach

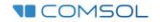

## **Introduction**

- This model exercise demonstrates the concept of multiphysics modeling in COMSOL Multiphysics®
- Define the physics for the model using the fully automatic approach
	- Add the *Nonisothermal Laminar Flow* multiphysics interface
		- Completely streamlines defining the physics by automatically including the physics phenomena involved and the appropriate settings for the combination of physics phenomena involved
- $\blacksquare$  Important information for setting up the model can be found in the model specifications
	- $\overline{\phantom{a}}$  Refer to this when building the model

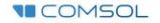

# **Model Overview**

- $\blacksquare$  An array of heating tubes are submerged in a vessel of water with the fluid entering from the bottom
	- $-$  The model is reduced from 3D to 2D and further simplified by exploiting symmetry due to the array
- $\blacksquare$  As fluid enters the vessel and travels past the heating element, heat is transferred through convection
	- An instance of nonisothermal flow
- $\blacksquare$  The buoyancy force lifting the fluid is incorporated through a force term that depends on the temperature through the density
	- Modeled through a *Volume Force* domain feature
- $\blacksquare$  Results include the velocity field, pressure distribution, and temperature distribution

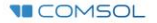

# **Model Overview**

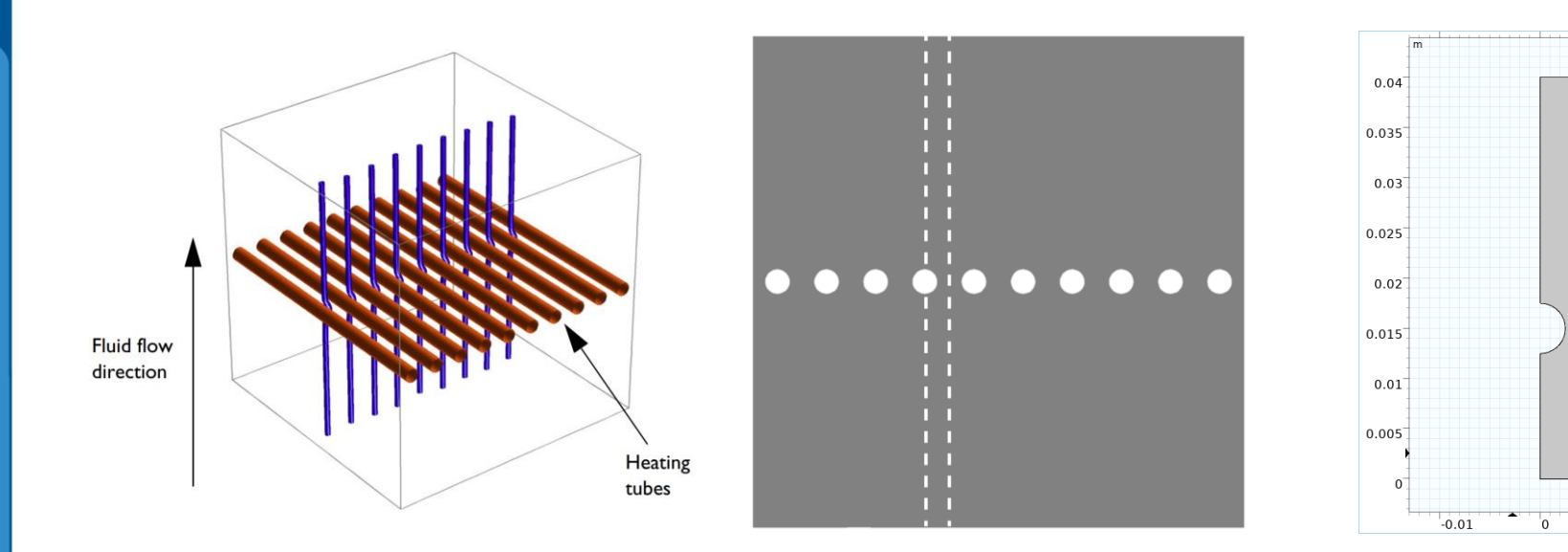

m

 $0.01$ 

*A cross section (center) of the 3D model geometry (left) is taken, and symmetry of the array is exploited to result in the model geometry (right).*

# **Model Specifications**

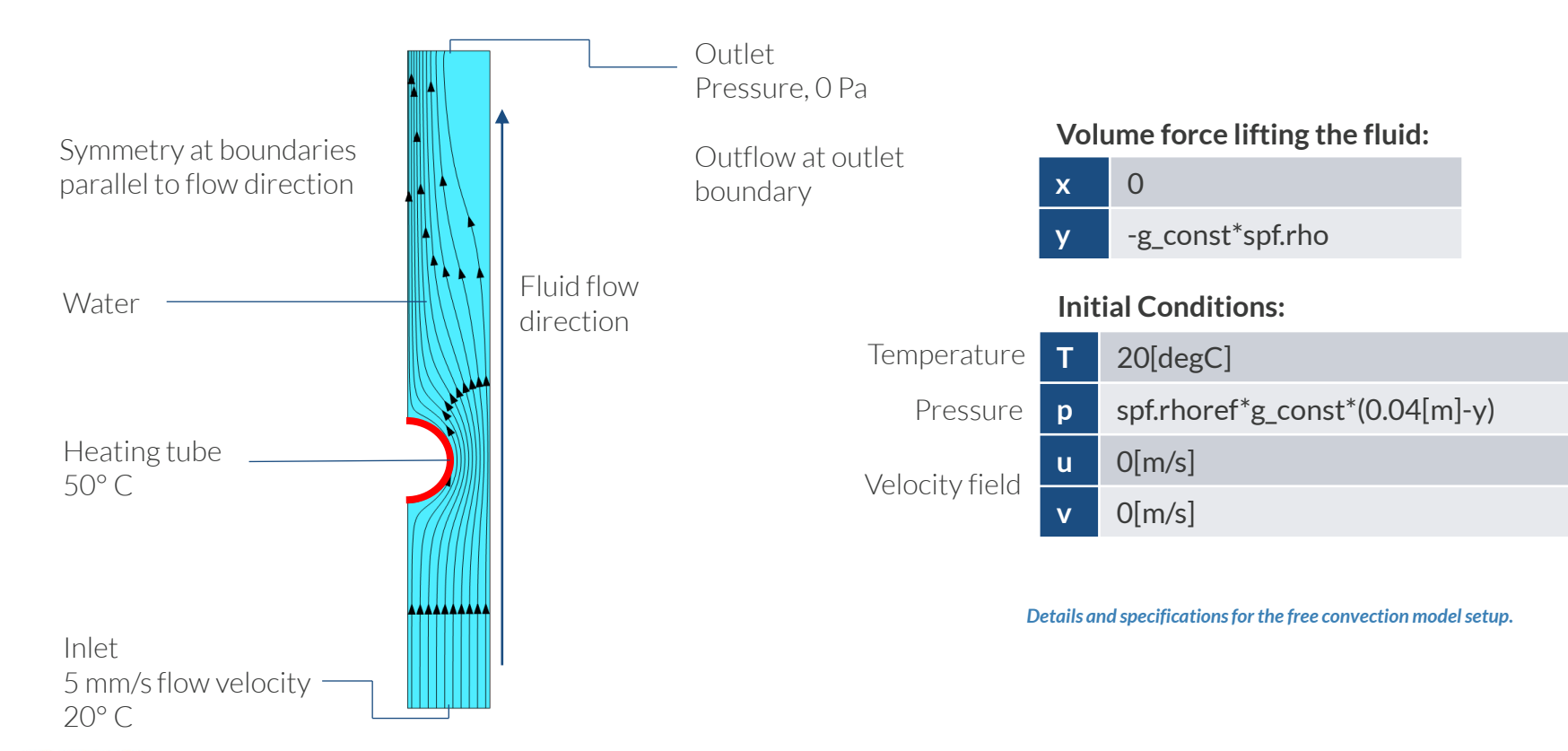

**VICOMSOL** 

# **Fully Automatic Approach**

Define the physics for the model using a predefined multiphysics interface

#### **Procedure:**

- 1. Add the physics interface
- 2. Define the physics settings

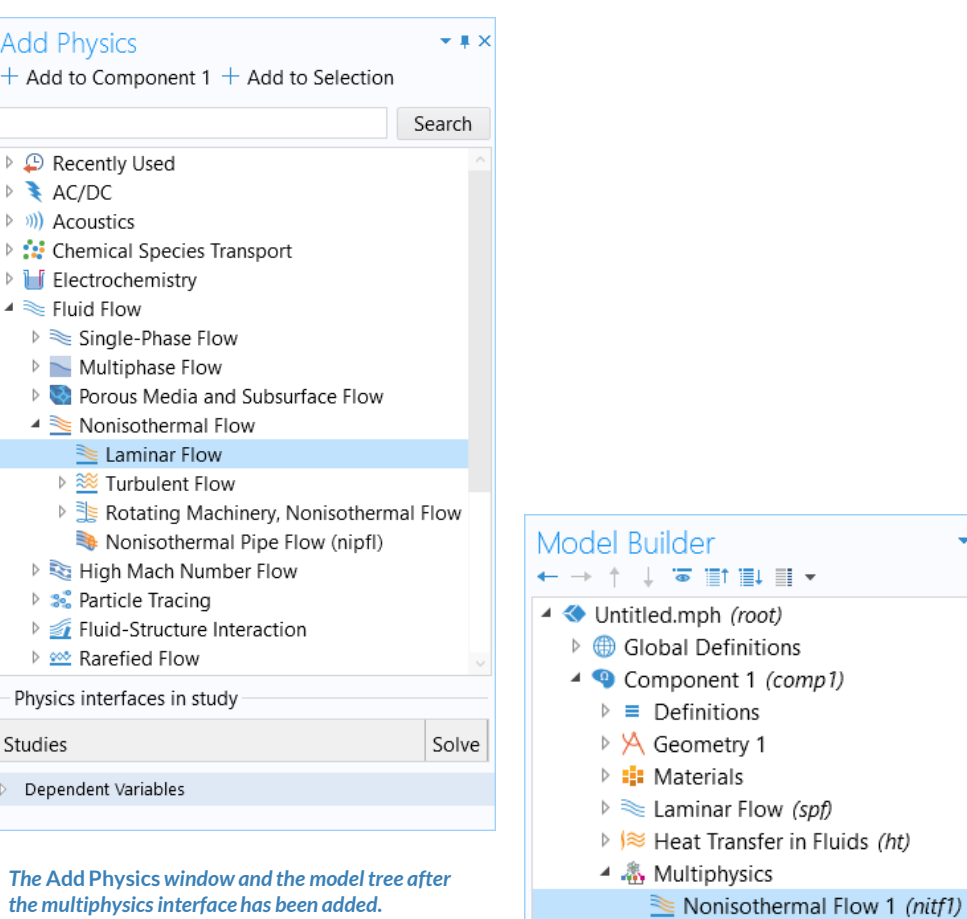

▲ Mesh 1

**■** Results

b

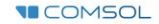

# **Modeling Workflow**

An outline of the steps used to set up, build, and compute this model to complete this modeling exercise is provided here.

- 1. Set up the model
- 2. Import geometry
- 3. Assign materials
- 4. Define the physics
	- Add *Nonisothermal Laminar Flow* multiphysics interface
- 5. Build the mesh
- 6. Run the study
- 7. Postprocess results

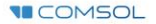

# **Model Setup**

- Open the software
- Choose a *Blank Model*
- Add a 2D model component

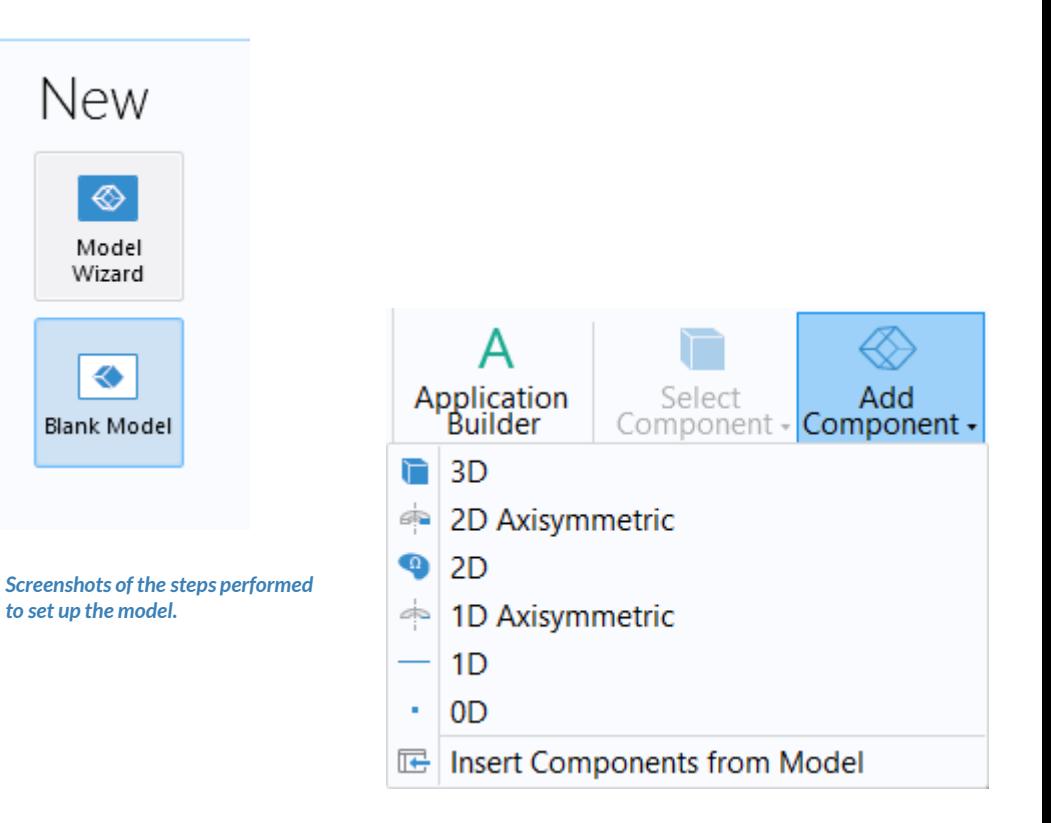

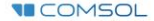

# **Import Geometry**

- Download the geometry file *free\_convection.mphbin*
- **Import the geometry**
- Build *Form Union* operation to finalize the geometry

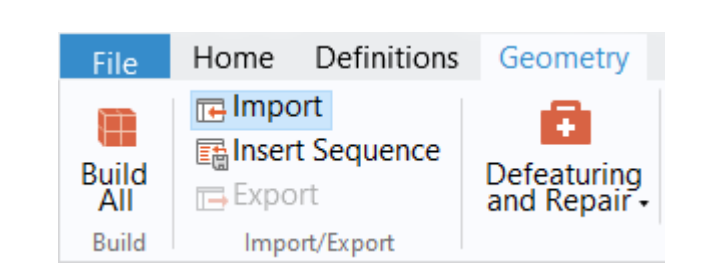

*The* **Import** *button used and the free convection model geometry.*

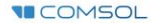

# **Assign Materials**

- $\blacksquare$  Fluid domain
	- Apply *Water, liquid* $\overline{\phantom{0}}$

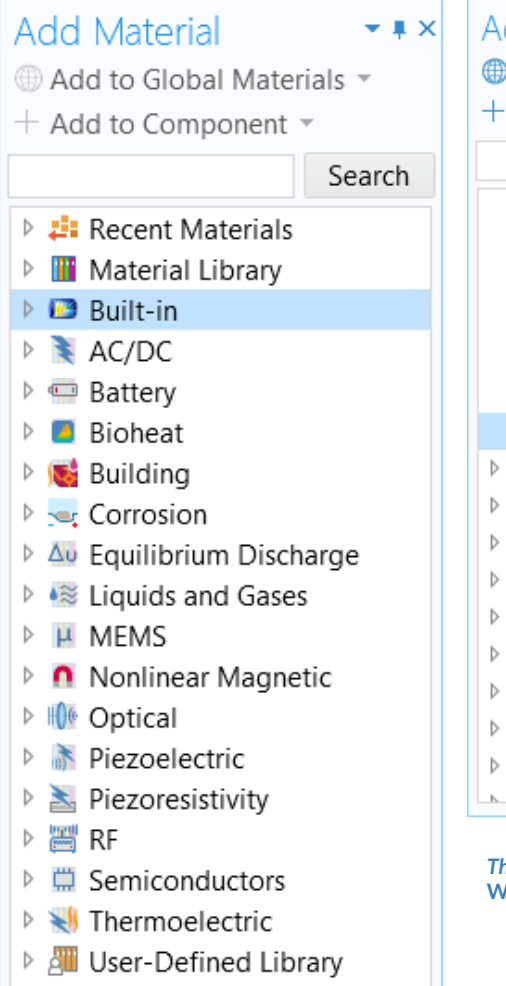

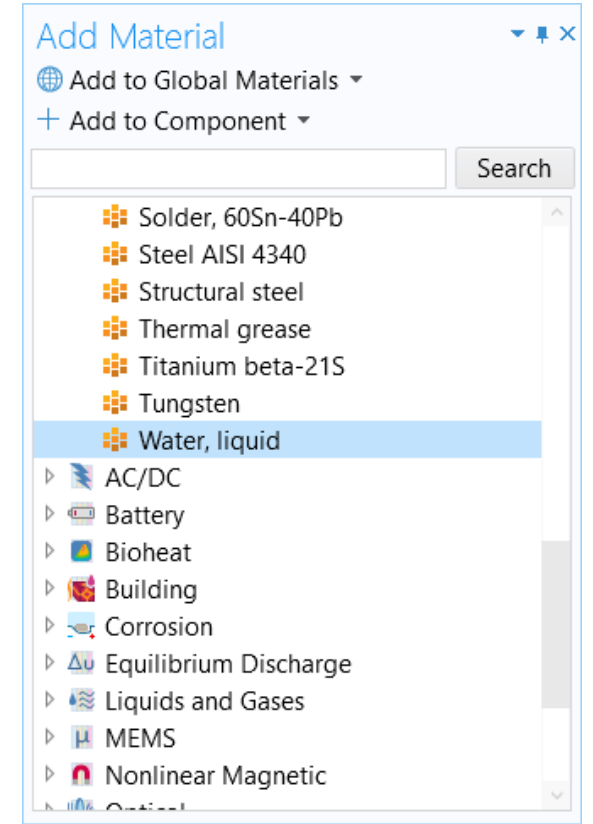

*The* **Add Material** *window, under which we add the*  **Water, liquid** *materialto our model.*

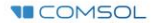

# **Fully Automatic Approach**

Define the physics for the model using a predefined multiphysics interface

### **Procedure:**

- 1. Add the physics interface
	- *Nonisothermal Laminar Flow*   $\overline{\phantom{0}}$ multiphysics interface
- 2. Define the physics settings
	- *Laminar Flow (spf)* interface  $\qquad \qquad \longleftarrow$
	- *Heat Transfer in Fluids* interface
	- *Nonisothermal Flow* multiphysics  $\qquad \qquad$ coupling

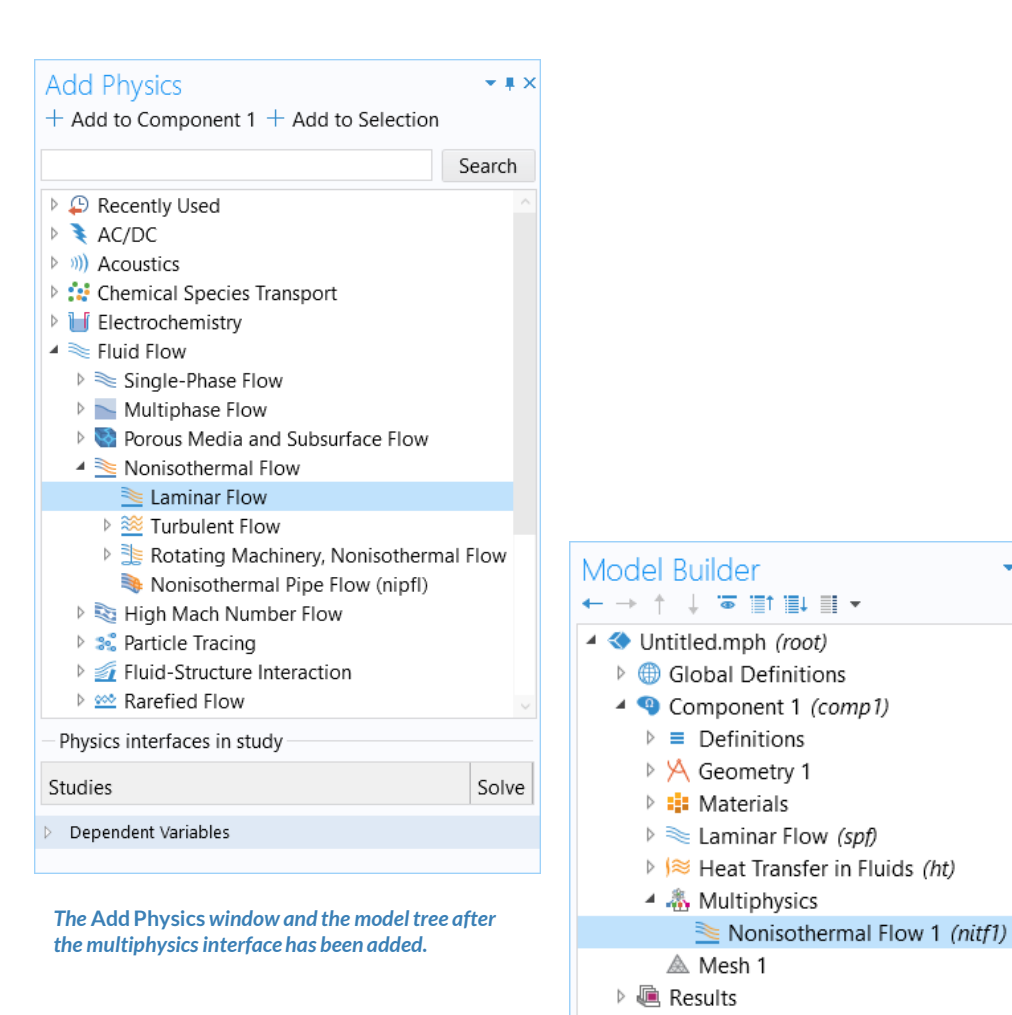

### PHYSICS SETTINGS **Laminar Flow**

- $\blacksquare$  Active in all domains
- Update *Initial Values* node\*
	- Defines initial conditions  $\overline{\phantom{m}}$
- Add *Symmetry* boundary condition
	- Defines symmetry boundaries  $\overline{\phantom{0}}$
- Add *Inlet* boundary condition<sup>\*</sup>
	- Defines where fluid flows into domain  $\qquad \qquad -$
- Add *Outlet* boundary condition
	- Defines where fluid flows out of domain  $\equiv$
- Add *Volume Force* node\*
	- Defines buoyancy force lifting the fluid  $\overline{\phantom{0}}$
- \* = Refer to model specifications for values

**VICOMSOL** 

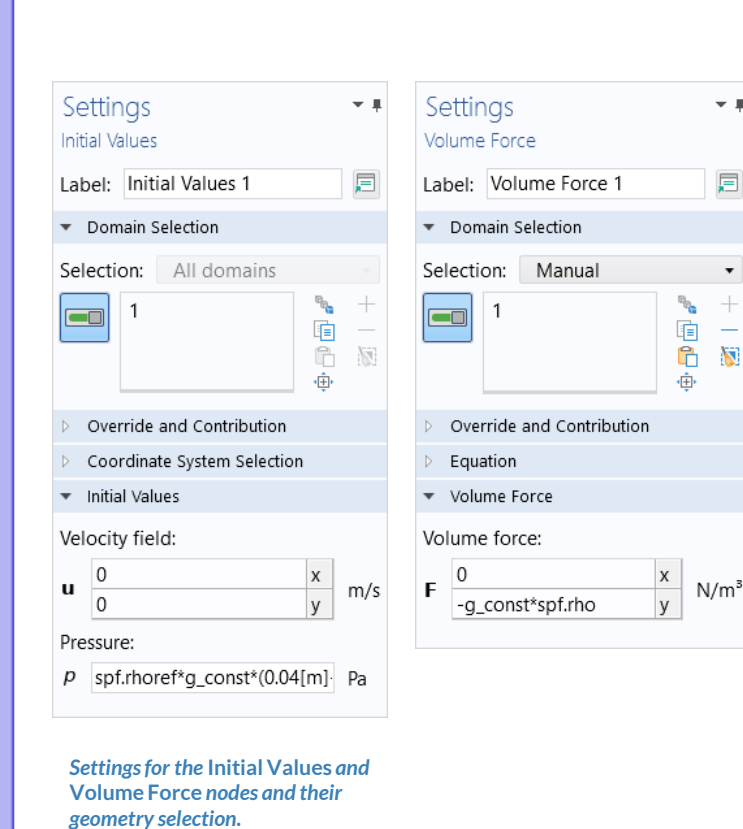

### PHYSICS SETTINGS **Heat Transfer in Fluids**

- $\blacksquare$  Active in all domains
- Update *Initial Values* node\*
	- Defines initial conditions
- Add *Temperature* boundary condition\*
	- $\blacksquare$  Defines temperature at inlet
- Add *Temperature* boundary condition<sup>\*</sup>
	- Defines temperature of heater
- Add *Outflow* boundary condition
	- $-$  Defines outlet boundary
- Add *Symmetry* boundary condition
	- Defines symmetry boundaries  $\overline{\phantom{m}}$

\* = Refer to model specifications for values

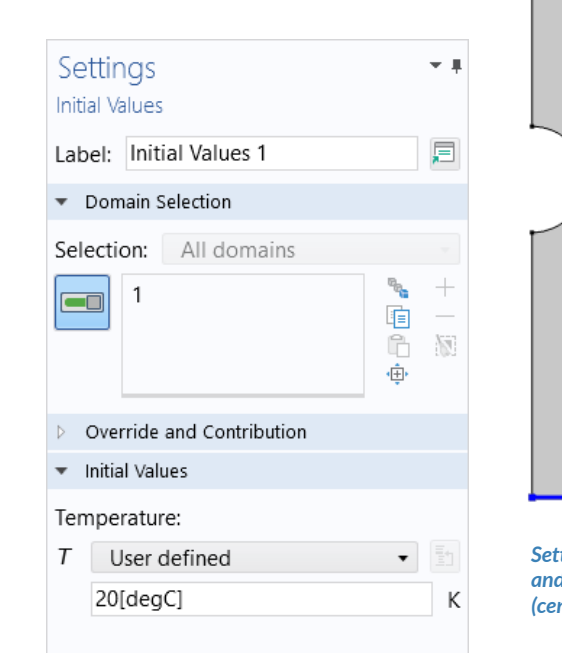

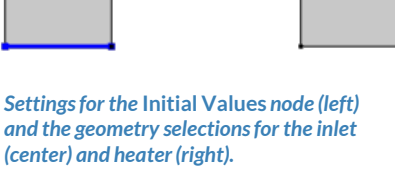

**VICOMSOL** 

### MULTIPHYSICS SETTINGS **Nonisothermal Flow**

- $\blacksquare$  Active in all domains
- Couples the *Laminar Flow (spf)* and *Heat Transfer in Fluids* interfaces
	- *Laminar Flow (spf)*
		- Incorporates the temperature field computed in the heat transfer interface
	- *Heat Transfer in Fluids*
		- Incorporates the pressure and velocity fields computed in the fluid flow interface

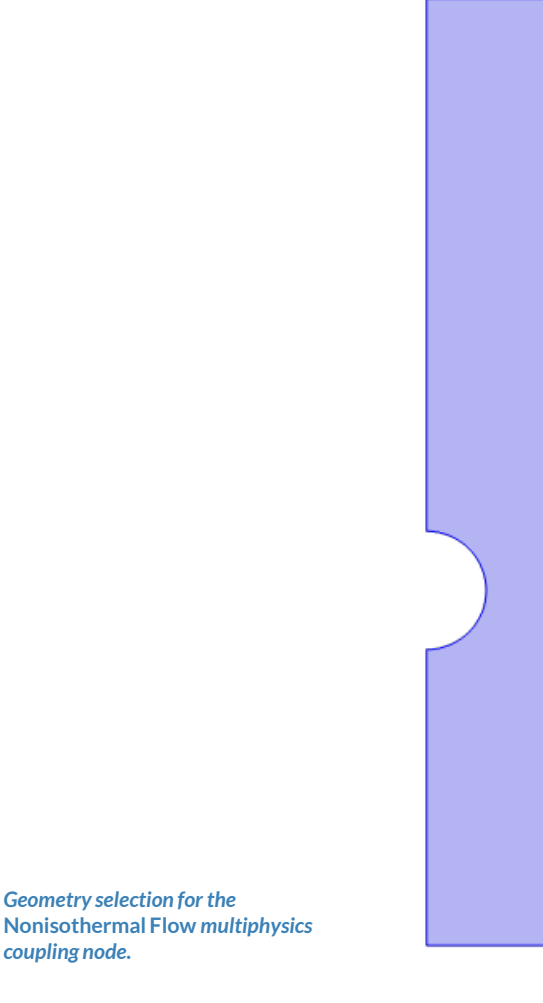

*Geometry selection for the* 

*coupling node.*

# **Build the Mesh**

Build the mesh using the default settings

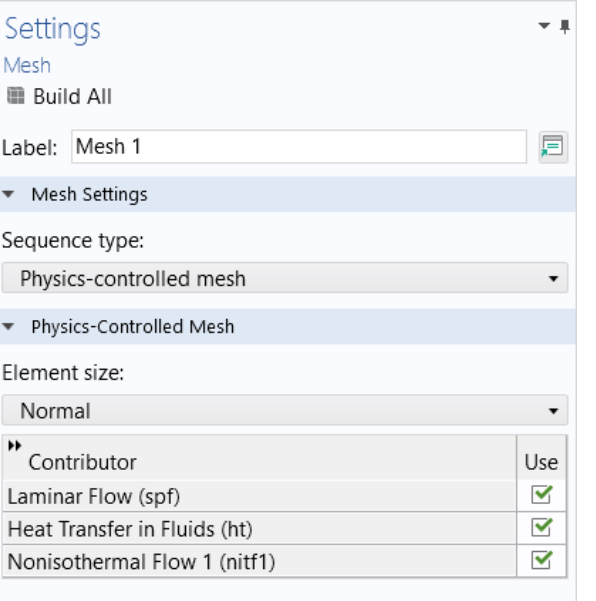

*The settings used to generate the mesh for the model and the resulting mesh.*

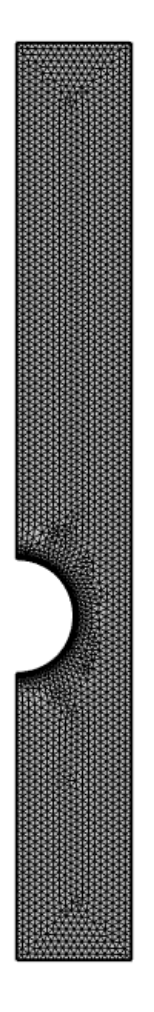

# **Run the Study**

- Add a *Stationary* study
- Compute the model

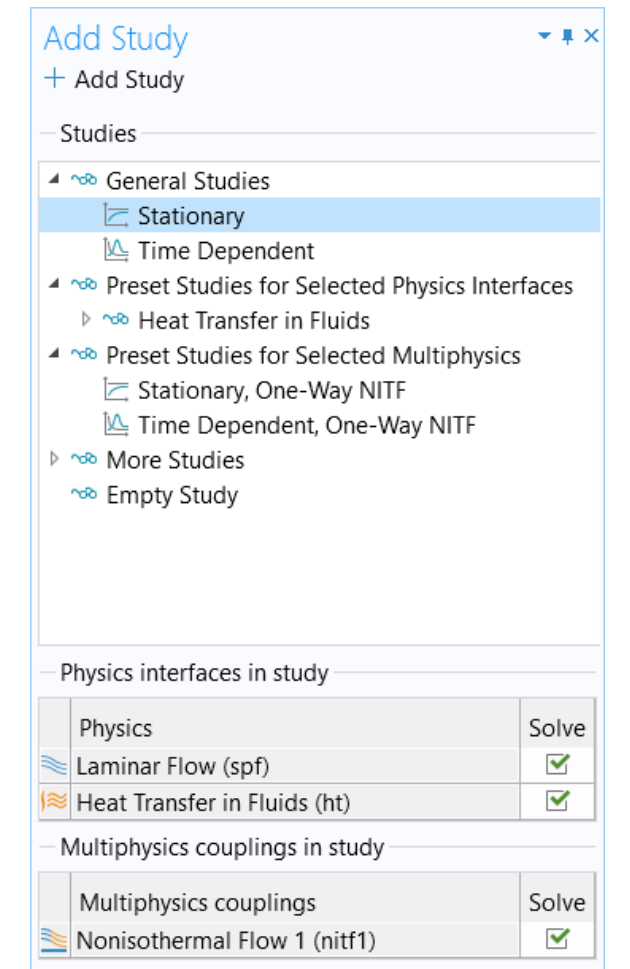

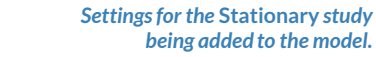

# **Postprocess Results**

- Default plots generated by the software
	- Velocity  $\overline{\phantom{m}}$
	- Pressure  $\overline{\phantom{0}}$
	- **Temperature**  $\overline{\phantom{0}}$
- Add arrows to *Temperature* plot to show the velocity field
	- Add an *Arrow Surface* plot  $\overline{\phantom{0}}$
	- Use an expression that represents the  $\overline{\phantom{m}}$ velocity field
	- Change the arrow color to *White*
	- Change number of *x grid points*to *10*  $\qquad \qquad \longleftarrow$

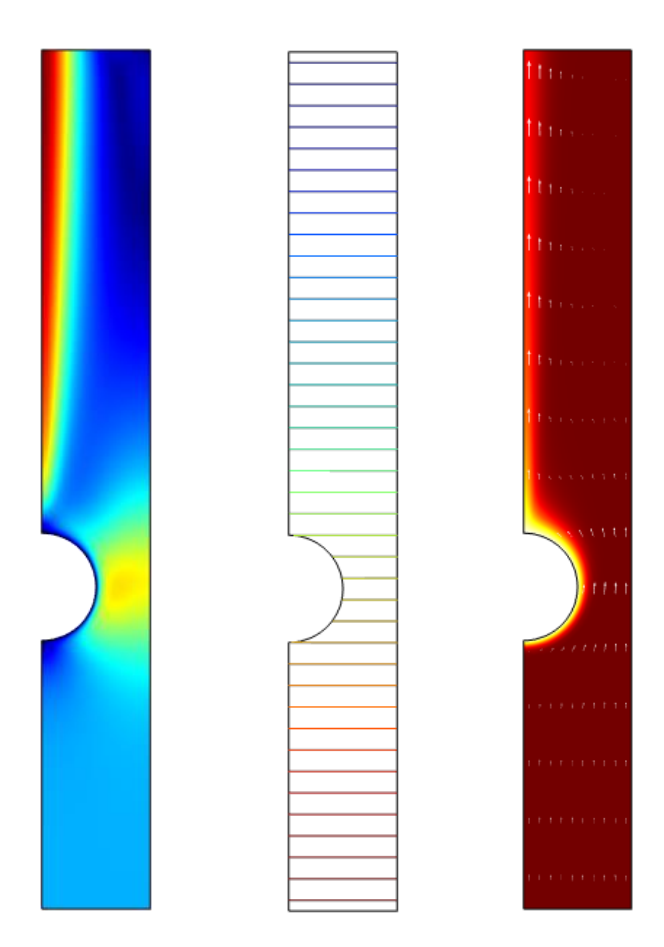

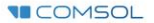